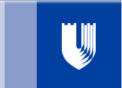

# Duke University Medical Center Library News

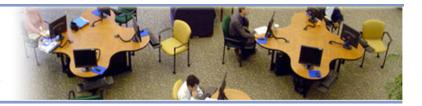

December 2010 Issue #333

# **Easier Access to Ovid Resources**

# Pat Thibodeau, Associate Dean for Library Services & Archives

A username and password are no longer needed for accessing Ovid MEDLINE, Journals@Ovid, or Books@Ovid. You may link to Ovid from any computer on the Duke campus or attached to the Duke network through VPN.

We are also introducing Ovid's new personal user accounts, available to anyone in the Duke community. As with our current personal accounts, you can save searches and set up autoalerts, but the new accounts offer even more functionality:

- ✓ Accounts provide up to 50MB of storage space
- ✓ You can upload pertinent documents, images, etc., for a project
- ✓ An Ovid toolbar is available for installation in your browser
- ✓ You can save citations from elsewhere into your Ovid project space

These new personal accounts are available now. First, connect to Ovid by using the **MEDLINE Ovid (Generic)** option on the Databases page at **http://www.mclibrary.duke.edu/databases**. Then click on "My Account" at the top right corner of the Ovid main screen. Fill out the form and start using the new features right away.

With the introduction of this new Ovid functionality, the Library will stop supporting our existing system for Ovid personal accounts. No new accounts will be created, and existing accounts will be discontinued as of January 19, 2011.

You DO NOT NEED a username or password unless you want to save search strategies or set up an autoalert within Ovid. Just connect to Ovid from any computer on the Duke network, and you will have access to all the databases, e-journals, and e-books.

If you are currently using saved searches and autoalerts stored in an Ovid personal account, the Library will contact you via email and ask you to do the following by **January 18, 2011**.

- ▶ Create a new Ovid account. Connect to Ovid and click on **My Account** in the top right corner of the Ovid main screen.
- ▶ Send email to mclref@mc.duke.edu with your OLD and NEW Ovid usernames and ask the Library to transfer your autoalerts and saved searches to your new account.

About one week after you contact the Library, your alerts and saved searches will be moved to your new account. Some of these transfers will be slower over the holidays due to limited business hours at Ovid. If you do not see your saved items transferred after a week, please let the Library know via email at mclref@mc.duke.edu.

#### Continued on page 5

| Duke Universit                             | y Medical Center Librai                   | Easier Access to Ovid             | Natural Standard Gets Overhauled6     |  |
|--------------------------------------------|-------------------------------------------|-----------------------------------|---------------------------------------|--|
| http://www.i                               | nclibrary.duke.edu/                       | EXPLORE Improvement Tools         | Honoring Female Physicians            |  |
|                                            | 8:00 am - 12:00 pm                        | •                                 | Ç                                     |  |
| •                                          | 12:00 pm - 8:00 pm<br>12:00 pm - 12:00 am | New E-Books Available3            | Save the Date: Tea with Trailblazers6 |  |
|                                            | after 6pm & weeken                        | History Collections to Move4      | National Medical Librarians Month 7   |  |
|                                            | 660-1150                                  | News from the Archives            | Staff News8                           |  |
| Library Service Desl<br>Document Delivery/ |                                           | New Biomedical Research Liaison 5 | Holiday Hours8                        |  |
| Bocument Benvery/                          | ILL 000-1130                              | New Diomedical Research Liaison   | 11011day 110d15 0                     |  |

# **EXPLORE: Tools to Improve Your Work, Research & Teaching**

# http://www.mclibrary.duke.edu/training/explore

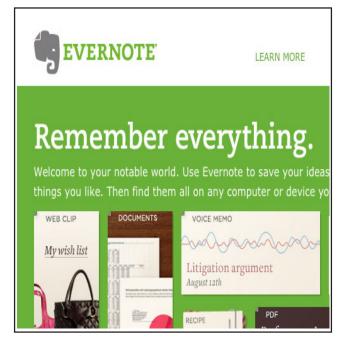

# Evernote Free Digital Note-taking Application!

If you're swimming in a pile of sticky notes, Evernote (http://www.evernote.com) will provide a whole new way to help you organize various types of information from several different sources. You can create notes of text and photos, clip Web pages, snag screen shots and images, and in some cases, take audio notes. Instead of just saving a bookmarked Web address, Evernote allows you to save the HTML on a Web page as a note, with just the click of a button. This Web Clipper is available as an add on for Firefox, Google Chrome, Internet Explorer, and Safari. All of these items can be stored in your own searchable database that can be accessed from any computer or device that has Internet capabilities.

This software also contains different ways to categorize information. With the "Notebooks" feature, you can keep

track of several projects at once. Evernote is freely available for download from the Web, though you must create an account in order to take advantage of all the features.

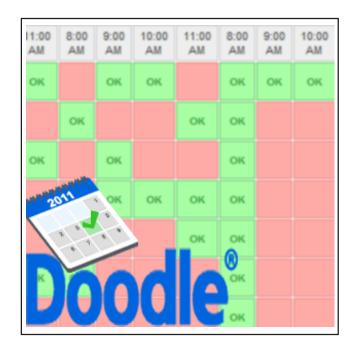

# Doodle Free Meeting Scheduler!

Having trouble finding a time when everyone on your team can meet? Is half your team on Exchange while others remain on Lotus Notes? Are you tired of sending out multiple emails to find a time when everyone is free? Doodle (http://www.doodle.com) to the rescue!

This free online scheduler (basically just a quick Web form) allows you to create an event and set up options for meeting times. You can then send the link to the form that Doodle creates to others to complete, indicating when they are free. You can even choose to get emails when people indicate their availability. What results is a quick list of OKs and red boxes, which makes it easy to spot the best date and time for your event. Just go to the Doodle Website to create your poll. No account is needed.

Continued on page 3

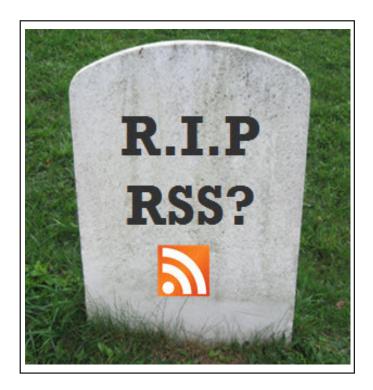

# RSS Free Current Awareness Tool!

Have you heard that RSS is dead, or do you even know what RSS is? Many assumed RSS was finished after Bloglines, the first popular RSS reader, was slated to be discontinued. With so many other ways to keep current (like Twitter), you may not use RSS to keep up with your favorite journals, news sources, and personal interests. If you would like to have one place to go to see the latest *NEJM* articles, view what's happening in the world via *New York Times*, or check if there are any iPads for sale on Craigslist, you can. And all with one click!

Make RSS do the work for you! You can set up a Google Reader account at http://www.google.com/reader to create your personal page. Librarians can help you set up and customize your RSS experience. Use Google Reader on your phone, iGoogle page, or online. Share items with colleagues, make notes, search

across your RSS feeds, and get email updates. With RSS, you can increase your productivity and current awareness in less time. Viva la RSS! For more information, connect to http://www.mclibrary.duke.edu/training/rss.

# **New E-Books Available**

# Karen Grigg, Collection Development Services

As patron preferences shift, the monographs collection is being increasingly diverted towards e-book purchases. Students, faculty, and clinicians all report that having easy, remote access to core texts is a priority. This year, the Collection Development Committee has added several new e-books to our collection.

#### **MD** Consult

Cellular & Molecular Immunology
Human Embryology and Developmental Biology
Medical Genetics
Textbook of Physical Diagnosis
Travel and Tropical Medicine Manual
Radiation Oncology: Rationale, Technique, Results

Radiation Oncology: Rationale, Technique, Results Cytology: Diagnostic Principles and Clinical Correlates

#### Rittenhouse R2 Digital Library

Teaching in the Hospital
The Washington Manual of Medical Therapeutics

In response to faculty requests, we have also added Levine's Pharmacology: Drug Actions and Reactions.

We will be adding other e-book titles in the future, as more become available and as our collection dollars are increasingly allotted to electronic resources. Please refer any questions or comments to **Karen Grigg**, Associate Director, Collection Development Services, at **karen.grigg@duke.edu**.

# **History of Medicine Collections to Move to Main Campus**

For some time, there have been discussions about the future location of the History of Medicine Collections. A decision has been reached that the Collections will move and become part of the Rare Book, Manuscript, and Special Collection Library (RBMSCL) at Perkins Library, located on Duke's main campus. This was not an easy decision, but it has the full support of the Trent and Semans family members as well as History of Medicine faculty.

A committee of administrators from both the Medical Center Library & Archives (MCL&A) and RBMSCL, along with faculty, has been meeting to address a variety of issues. There will undoubtedly be questions and concerns, but this will be a great opportunity to broaden the reach of the collection and expose more researchers and students to the resources available. The MCL&A will continue to work closely with the History of Medicine Curator and RBMSCL staff to have a presence within the Medical Center, such as exhibit space. The Library will also maintain a core collection of contemporary materials about the history of medicine, as well as a few representative volumes and reproductions that will expose students, faculty, and other patrons to the wonders of older medical works.

The timeline for the actual transition is still fluid at this point, though the current goal is to move the materials and services during the summer of 2011. Please watch our Website and future issues of this newsletter for updates on the move.

### **Ask the Archivist!**

### Dawne Howard Lucas, Medical Center Archives

What does the word "archive" mean? You can find the answer on the Medical Center Archives Website (http://archives.mc.duke.edu/) in the first installment of the new "Ask the Archivist" feature. Dawne Howard Lucas, Head, Technical Services, will update this feature on a monthly basis with answers to questions about transferring materials to the Archives.

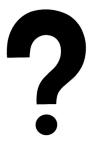

If you have a question that you would like answered via "Ask the Archivist," please contact Dawne at **dawne.lucas@duke.edu**. Your name and contact information will not be included on the Website.

# Archives Exhibit at Alumni Weekend

#### Jessica Roseberry, Medical Center Archives

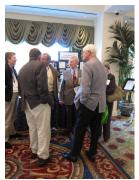

Alumni gather near Archives display

The Duke Medical Center Archives exhibited materials at the Duke Medical School Alumni Weekend, held in mid-October at the Washington Duke Hotel. Among the items on display were those that highlighted past experiences of Duke medical alums, including caricatures of Duke professors published in yearbooks from the 1960s, photographs of Duke students at social events and in the hospital, letters written among medical school classmates, and other memorabilia. Alumni who stopped by the exhibit reminisced about their medical school experiences, located themselves in class photos, and listened to audio about campus life.

To find out how your materials can be part of bringing the past to life, please contact the Medical Center Archives at dumc.archives@mc.duke.edu.

### Easier Access to Ovid Resources, continued from page 1

If you cannot remember the username from your old Ovid personal account, you may contact the Library's Service Desk for assistance at (919) 660-1100 or mclref@mc.duke.edu

If you do not care about keeping the old autoalerts and saved searches, there is no need to do anything. All old accounts and functions will be deleted as of February 1, 2011. If you want to use the new features now or in the future, you can set up a new personal account at any point.

# **New Biomedical Research Liaison Hired**

# Jessica Roseberry, Medical Center Archives

The Library welcomes its newest employee, **Emily Mazure**, who joined the staff in November as Biomedical Research Liaison Librarian. Emily graduated in 2005 with a BA in Science from Central Michigan University, majoring in Biology and minoring in Psychology. She earned a Master of Science in Information in 2007 from the University of Michigan's School of Information.

Emily has a strong interest in and has pursued graduate-level coursework in adult education. She has served as a library fellow at NC State and as the Education and Research Librarian at Thompkins-McCaw Library for the Health Sciences at Virginia Commonwealth University.

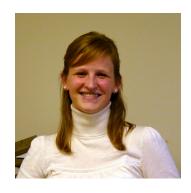

In her newly created role, Emily will provide library services that are targeted to biomedical researchers in the Duke community. She will provide workshops, research consultations, instructional sessions, and assistance with literature searching, thereby supporting the entire publication life cycle for the biomedical researcher.

"I want to explore the possibilities that an entirely new position can offer," she says. "I'm excited to be here, and I'm looking forward to bringing information to the Duke community."

If you have questions or would like help using library resources to support your basic science, clinical, or translational research, please contact Emily Mazure at (919) 660-1197 or emily.mazure@duke.edu.

# Want to see a past issue of the newsletter? Check out the Newsletter Archives!

http://www.mclibrary.duke.edu/about/news/pastnews.html

Duke University Medical Center Library News is published bimonthly.

Pat Thibodeau, Associate Dean Beverly Murphy, Editor

Editorial Board:

Barbara Dietsch Anne Powers

Jessica Roseberry Megan von Isenburg

To Subscribe: http://www.mclibrary.duke.edu/about/news/mailform.html

Past Issues: http://www.mclibrary.duke.edu/about/news/pastnews.html

# Check Out the New Natural Standard

#### **Brandi Tuttle, Information & Education Services**

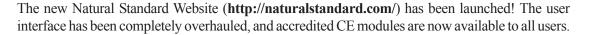

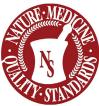

Natural Standard was founded by healthcare providers and researchers to provide high-quality, evidence-based information about complementary and alternative therapies. For each therapy covered by Natural Standard, a research team systematically gathers scientific data and expert opinions. Validated rating scales are used to evaluate the quality of available evidence. Information is incorporated into comprehensive monographs which are designed to facilitate clinical decision making. All monographs undergo blinded editorial and peer review prior to inclusion in Natural Standard databases.

# **National Exhibit Honoring Female Physicians**

### Jessica Roseberry, Medical Center Archives

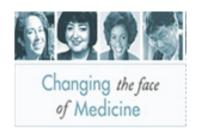

"Changing the Face of Medicine: Celebrating America's Women Physicians" will be on display at the Medical Center Library February 14 - March 27, 2011. This traveling exhibit, created by the National Library of Medicine, honors the lives and achievements of women in medicine. Through a series of displays and multimedia kiosks, the exhibit looks at the lives of women in various medical fields, including those who confronted prejudice, made discoveries, effected change, and offered other remarkable contributions.

Women profiled in the exhibit include Dr. Elizabeth Blackwell, the first female M.D. in America; Susan La Flesche Picotte, the first American Indian M.D. in the United States; and Frances Connelly, the first female appointed as a fully tenured neurosurgeon at a United States medical school. For a further glimpse into the lives of these women, connect to <a href="http://www.nlm.nih.gov/changingthefaceofmedicine/index.html">http://www.nlm.nih.gov/changingthefaceofmedicine/index.html</a>.

# Save the Date!

The Duke Medical Center Library & Archives will host the annual "Tea with Trailblazers."

Duke Medical Center Library History of Medicine Reading Room March 14, 2011 2:00 - 4:00 pm

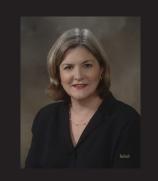

Please come and hear **Dr. Nancy Andrews**, the first female Dean of the Duke School of Medicine, speak about her trailblazing experiences. A time for questions will follow her remarks.

Free and open to the public. Refreshments will be served.

# **National Medical Librarians Month**

**Sponsors** 

**Web Scavenger Hunt Contest Winner** 

Mike Musty DCRI

TomTom GPS

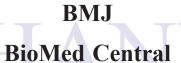

**Duke Searle Center Commons** 

**Duke University Stores** 

Lyrasis

**Majors Books** 

**Public Library of Science (PLoS)** 

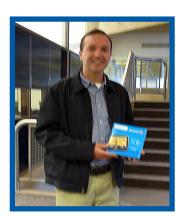

# **Book Drive for Duke Children's Hospital a Success!**

Adrianne Leonardelli, Information & Education Services

Thanks to all of the Duke students, faculty, and staff who donated books to the Medical Center Library's **National Medical Librarians Month Book Drive** in October for Duke Children's Hospital! With the help of the Duke community, the Library was able to collect 475 books!

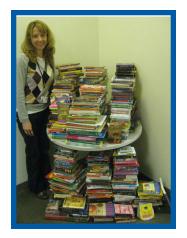

A special note of appreciation goes to The Regulator Bookshop (Durham) and the Gothic Bookshop (Duke University Stores). Both organizations were kind enough to donate books to our drive.

We would also like to thank the following Duke academic programs for collecting books on behalf of the Library: Physician Assistant Program and the Doctor of Physical Therapy Program.

Thank you for helping to make our first book drive a success!

# Staff News

**Karen Grigg**, Assistant Director, Collection Services, is now President-Elect of the Association of North

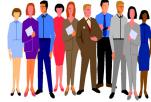

Carolina Health and Science Libraries (ANCHASL).

**Dawne Howard Lucas**, Head, Technical Services, Medical Center Archives, co-taught the North Carolina Library Association Archivists' Toolkit Workshop at Wake Forest University on November 12th.

**Rick Peterson**, Deputy Director, is the new Chair-Elect of the Mid-Atlantic Chapter (MAC) of the Medical Library Association. He also received the 2010 MAC Marguerite Abel Service Recognition Award.

Connie Schardt, Associate Director - Education Services, presented "Evidence Based Medicine and the Role of the Librarian" at the Segundo Seminario de Bibliotecas e Informacion Medica in Mexico City on November 17th.

**Pat Thibodeau**, Associate Dean for Library Services and Archives, became President of the Association of Academic Health Sciences Libraries in November.

**Brandi Tuttle**, Information & Education Services Librarian, has been elected to serve a 3-year term as Treasurer for MAC.

Library staff presented the following initiatives during the **Annual Meeting of the Mid-Atlantic Chapter of the Medical Library Association** in Chapel Hill, NC, October 13 - 15, 2010:

**Rick Peterson** and **Megan von Isenburg** co-chaired the MAC/MLA Annual Meeting Planning Committee.

**Brandi Tuttle** and **Karen Grigg** co-chaired the MAC E-Science Symposium, a joint project of the UNC Health Sciences Library and the Duke Medical Center Library.

**Brandi Tuttle** - Librarian Housecalls: Going the Distance for Our PA Program (Poster)

**Brandi Tuttle** - E-Science & Translational Science 101 (Paper)

**Megan von Isenburg** and Mellanye Lackey (Library Liaison, School of Public Health, UNC Chapel Hill) - *Global Effectiveness Starts with Local Collaboration* (Paper)

# Happy Holidays!

#### Christmas & New Year's Hours

| Saturday  | Dec. 18 |        | CLOSED |   |      |    |
|-----------|---------|--------|--------|---|------|----|
| Sunday    | Dec. 19 |        | CLOSED |   |      |    |
| Monday    | Dec. 20 | 8:00   | am     | - | 5:00 | pm |
| Tuesday   | Dec. 21 | 8:00   | am     | - | 5:00 | pm |
| Wednesday | Dec. 22 | 8:00   | am     | - | 5:00 | pm |
| Thursday  | Dec. 23 | 8:00   | am     | - | 5:00 | pm |
| Friday    | Dec. 24 | CLOSED |        |   |      |    |
| Saturday  | Dec. 25 | CLOSED |        |   |      |    |
| Sunday    | Dec. 26 | CLOSED |        |   |      |    |
| Monday    | Dec. 27 | CLOSED |        |   |      |    |
| Tuesday   | Dec. 28 | 8:00   | am     | - | 5:00 | pm |
| Wednesday | Dec. 29 | 8:00   | am     | - | 5:00 | pm |
| Thursday  | Dec. 30 | 8:00   | am     | - | 5:00 | pm |
| Friday    | Dec. 31 | 8:00   | am     | - | 5:00 | pm |
| Saturday  | Jan. 1  |        | CLOSED |   |      |    |
| Sunday    | Jan. 2  |        | CLOSED |   |      |    |
| Monday    | Jan. 3  |        | CLOSED |   |      |    |

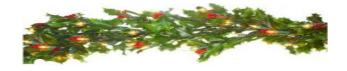

# Duke/UNC Speaker Series

Trent History of Medicine Society and the Bullitt History of Medicine Club

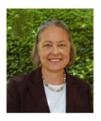

# Jan. 11, 2011 - Duke Medical Center Library P. Preston Reynolds, MD, PhD, FACP

Professor of Medicine, Division of General Medicine, Geriatrics & Palliative Care, Center for Biomedical Ethics & Humanities, University of Virginia

The Federal Government's Efforts to Racially Integrate Hospitals under Medicare, 1963-1967

# Improve Your Library Research Skills!

The Medical Center Library offers training to faculty, staff, and students on a variety of topics.

# **Customize Your Training**

Online Request Form: http://www.mclibrary.duke.edu/training/custom

Sessions can be held for individuals or groups in the Library's computer classroom or in your own department. To schedule a session, please call (919) 660-1100 or complete the online form on our Website. Consultations can usually be scheduled within 5 business days. We like to have 2-4 weeks notice for a class, and planning even further ahead is helpful. Below are sample topics from our training and consultation services.

### **Library Basics**

- Tour of the Library
- Introduction to using the Library
  - ▶ Tips on finding full-text articles & other materials
  - ▶ Information on Interlibrary Loan & other services
- Introduction to Clinical Tools: electronic resources to support clinical decision making

### **Searching the Literature**

- How to Search PubMed: Basics
- How to Search PubMed: Advanced
- Customizing PubMed with My NCBI
- Web of Science
- CINAHL (Nursing & Allied Health)
- Evidence-based Medicine Resources

# Staying Current in an Information-rich World

- Using RSS feeds for current awareness
- Table of Contents services
- Blogs, wikis, and social bookmarking
- Life after Duke: free resources to use when you graduate from Duke

# Getting Organized for Research and Writing

- EndNote: Introduction
- EndNote: Advanced
- RefWorks
- Copyright
- Complying with the NIH Public Access Policy
- Tools for collaboration: Google Docs; sharing citations in EndNote and RefWorks
- Organizing work files

#### **Mobile Devices**

• Quality mobile-accessible tools for clinical care

# **Preparing for Classes**

- Blackboard and BlueDocs
- Copyright

# **History of Medicine**

• Tour of the Historical Collections

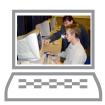

# **Learn Online at Your Own Pace**

Online tutorials and tip sheets for using many of the Library's resources can be found on the Tutorials & Training section of the Library's Website at http://www.mclibrary.duke.edu/training.

### **Call Our Consultants With Your Questions**

| CINAHL                  | Anne Powers          | 660-1128 | MEDLINE: OvidSP          | Anne Powers        | 660-1128 |
|-------------------------|----------------------|----------|--------------------------|--------------------|----------|
| Copyright               | Pat Thibodeau        | 660-1150 | MEDLINE: PubMed          | Megan von Isenburg | 660-1131 |
| Drug Databases          | Connie Schardt       | 660-1124 | NIH Public Access Policy | Pat Thibodeau      | 660-1150 |
| EndNote                 | Ginger Carden        | 660-1184 | PDAs and Mobile Devices  | Brandi Tuttle      | 660-1126 |
| Evidence-based Medicine | Connie Schardt       | 660-1124 | RefWorks                 | Megan von Isenburg | 660-1131 |
| Health Statistics       | Hattie Vines         | 660-1125 | RSS                      | Brandi Tuttle      | 660-1126 |
| Library Orientation     | Adrianne Leonardelli | 660-1120 | Web of Science           | Megan von Isenburg | 660-1131 |